VY\_32\_INOVACE\_IN5\_05\_07

Šablona III/2 - Inovace a zkvalitnění výuky prostřednictvím ICT

# Přepínání mezi programy

### Multitasking

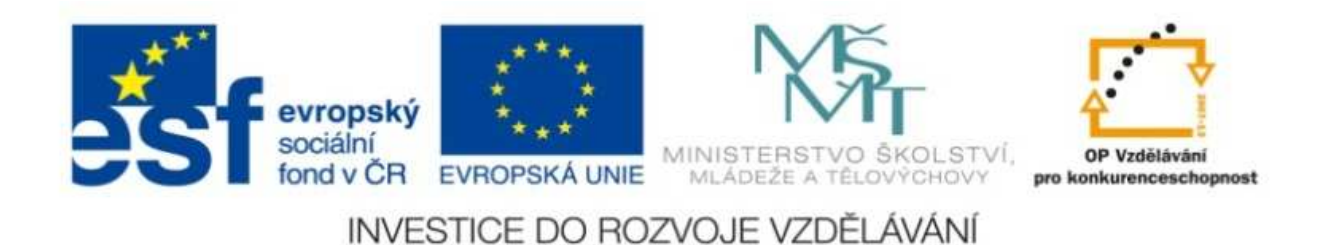

#### VY\_32\_INOVACE\_IN5\_05\_07

**Anotace:** materiál obsahuje 2 úvodní listy, 4 listy prezentace**Šablona:** III/2**Název:** Inovace a zkvalitnění výuky prostřednictvím ICT**Téma:** <sup>P</sup>řepínání mezi programy**Autor :** Markéta Janošová**Očekávaný výstup:** žák se naučí přepnat mezi programy**Klíčová slova :** spuštěný program, okno,hlavní panel, ikona, klepnout, tlačítko**Druh <sup>u</sup>čebního materiálu:** prezentace**Cílová skupina:** žák 1. stupn<sup>ě</sup>**Typická <sup>v</sup>ěková skupina skupina:** 11 – 12 let **Použité zdroje a materiál :** J.Vaníček, P.Řezníček: Informatika pro základní školy, Cpress <sup>2008</sup>P.Navrátil: S počítačem na základní škole, ComputerMedia 2010L.Kovářová, V.Němec, M.Jiříček, P.Navrátil: Informatika pro základní školy, ComputerMedia2009

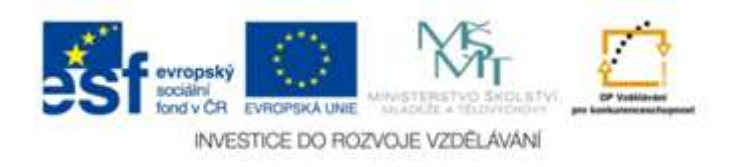

Autorem materiálu a všech jeho <sup>č</sup>ástí, není-li uvedeno jinak, je Ing. Markéta Janošová

## Přepínání mezi programy a okny

- Operační systém Windows umožňuje spustit v jednu chvíli více programů (oken).
- Mezi spuštěnými programy a okny pak lze přepínat podle potřeby.
- Je třeba mít na paměti kapacitu počítače a nespouštět současně příliš mnoho programů nebo oken.

# Přepínání prostřednictvím hlavního panelu

- S každým spuštěným programem nebo otevřeným oknem se ve střední části hlavního panelu objeví tlačítko s ikonou spuštěného programu či okna. Máme tak přehled kolik a jaké programy jsou spuštěny.
- Zobrazená tlačítka programů slouží také k přepínání mezi programy. Stačí klepnout na tlačítko potřebného programu. Aktivní program má tlačítko světlejší barvy.

# Přepínání pomocí klávesové zkratky

- K přepínání mezi programy bez použití myši slouží klávesová zkratka ALT+TAB.
- Postup: stisknout a držet klávesu Alt (levý), klepnout na klávesu Tab, klávesu Alt stále držet. Windows zobrazí na obrazovce obdélník s ikonami všech oken a programů, které jsou spuštěny. Jedna z ikon je zvýrazněna, klepnutí na klávesu Tab posune zvýraznění na sousední ikonu, vybrat ikonu a uvolnit klávesu Alt, do vybraného programu dojde k přepnutí.

# Poznámka

• Náhled na spuštěné programy prostřednictvím hlavního panelu – na tlačítko na delší dobu postavit šipku myši, objeví se náhled okna toho programu, zjistíme, co za program je spuštěn a co v něm probíhá.